# CF-FR5000MC | CE CARD

## **FORWARD**

Thank you for purchasing the CF-FR5000MC CF CARD. The CF TROLLER and enable the Multi Site Conventional mode use. card will upgrade your UC-FR5000 TRUNKING /NETWORK CON-Please read these instructions carefully before using the CF .card

# **PRECAUTIONS**

 $\triangle$  WARNING! Turn OFF the repeater before inserting the CF card into the UC-FR5000. Otherwise a fire, electric shock may occur, or the data on the CF card may become corrupted.

**CAUTION: NEVER** insert the CF card into the UC-FR5000 if dust or dirt is on the connector. This may cause the CF card, and the UC-FR5000, to malfunction.

rectly. It may cause a breakdown of the internal circuit by static **CAUTION: NEVER touch the connector part of the CF card di**electricity.

**CAUTION: NEVER** turn OFF the repeater while the data is being transferred. Otherwise, the data on the CF card may be-<br>come corrupted.

**CAUTION:** Use the CF card only in the UC-FR5000. Inserting the CF card into other equipment may corrupt the card's data.

NEVER keep the CF card in areas with extremely high tem-<br>peratures, high humidity, or in direct sunlight.

**DO NOT** submerge the CF card in water, or get it wet.

**DO NOT bend the CF card.** 

**DO NOT** drop or strike the CF card against another object.

rated (Japan) in Japan, the United States, United Kingdom, Germany, France, Icom, Icom Inc. and the Icom logo are registered trademarks of Icom Incorpo-Spain. Russia and/or other countries.

### **INSERTION AND REMOVAL**

#### **Insertion** •

% Be sure to insert the CF card with the "CF-FR5000MC"  $\mathscr{U}$  label (serial label) facing up.

Slowly insert the CF card into the CF card slot of the UC-FR5000.

• If the CF card seems to jam, or is too tight, carefully remove it. Ensure that the card is properly oriented and that there are no obstructions in the sides of the card insertion slots, then rein-<br>sert the card.

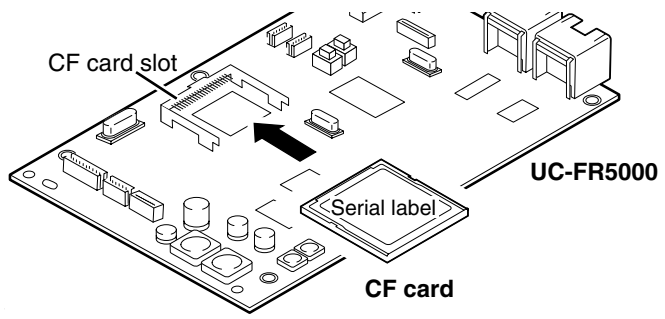

#### **Removal** •

Hold the edge of the CF card, and slowly pull it out.

 $\mathcal{U}$  When no CF card is inserted, the UC-FR5000 cannot be used for Multi Site Conventional mode operation, even after  $\mathscr{U}$  the upgrade.

## **UPGRADE**

ventional mode, perform the following steps after inserting To upgrade the UC-FR5000, and enable the Multi Site Conthe CF card. The following instructions are for reference only. Please refer to the UC-FR5000's help file for upgrade details.

- $(1)$  Access the setting screen of the UC-FR5000.
	- The opening screen appears.
	- Refer to the UC-FR5000's instruction manual for infor-<br>mation on how to access the setting screen.
- $\Omega$ . Click "Maintenance" in the Top Menu.
	- The Maintenance menu appears on the left side of the screen.
- $\alpha$ . Click "Application Add-on" in the Maintenance menu.
- 4) Select "by on board CF Card" in the Application Package, then click [CHECK].
	- The Application Package list appears.
- $(5)$  Select "ucfr5000 application" from the list, then click [Add].
	- A confirmation screen appears.
- $\circ$  After carefully reading the warning text on the confirmation screen, check the "Yes, I agree" box. Then click [Start].
	- The installation starts to upgrade the firmware of the UC-FR5000. "Now Adding, Please Wait ..." appears during the installation.
- $\Omega$  After the installation is completed, "Finish." appears. Then click [OK].
	- The installed application appears on the Application list.
- (8) Turn OFF the repeater, then turn it ON again.
	- The upgrade process is now complete.